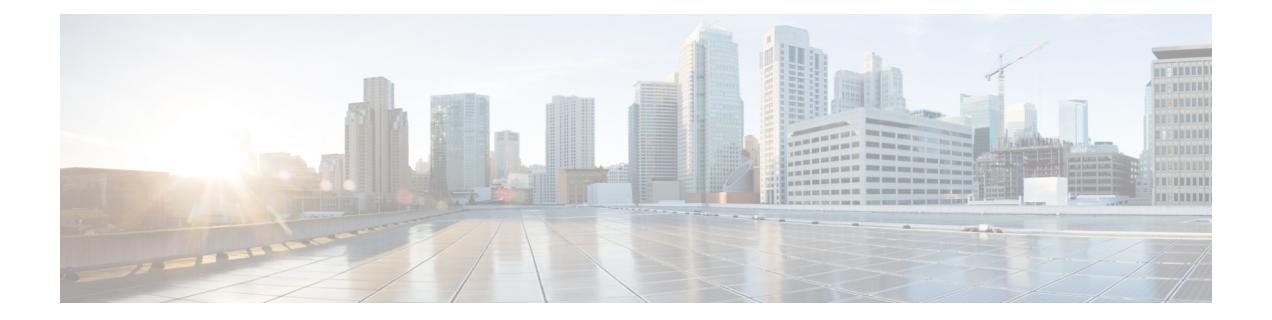

# コマンドライン インターフェイスの使用

• コマンドライン インターフェイスの使用に関する情報 (2 ページ)

# コマンドライン インターフェイスの使用に関する情報

(注) GUI および CLI の検索オプションでは、大文字と小文字が区別されます。

## コマンド モード

Cisco IOS ユーザインターフェイスは、いくつかのモードに分かれています。使用可能なコマ ンドは、現在のモードによって異なります。各コマンドモードで使用できるコマンドのリスト を取得するには、システムプロンプトで疑問符(?)を入力します。

CLIセッションを開始するには、コンソール接続、Telnet、SSH、またはブラウザを使用できま す。

セッションを開始するときは、ユーザー モード(別名ユーザー EXEC モード)が有効です。 ユーザEXECモードでは、限られた一部のコマンドしか使用できません。たとえば、現在の設 定ステータスを示す **show** コマンドや、カウンタまたはインターフェイスを消去する **clear** コ マンドなど、ほとんどのユーザ EXEC コマンドは 1 回限りのコマンドです。ユーザー EXEC コ マンドは、deviceをリブートするときには保存されません。

すべてのコマンドにアクセスするには、特権 EXEC モードを開始する必要があります。特権 EXEC モードを開始するには、通常、パスワードが必要です。このモードでは、任意の特権 EXEC コマンドを入力でき、また、グローバル コンフィギュレーション モードを開始するこ ともできます。

コンフィギュレーション モード(グローバル、インターフェイス、およびライン)を使用し て、実行コンフィギュレーションを変更できます。設定を保存した場合はこれらのコマンドが 保存され、deviceをリブートするときに使用されます。各種のコンフィギュレーションモード にアクセスするには、まずグローバル コンフィギュレーション モードを開始する必要があり ます。グローバル コンフィギュレーション モードから、インターフェイス コンフィギュレー ション モードとラインにすることができます。

次の表に、主要なコマンドモード、各モードへのアクセス方法、各モードで表示されるプロン プト、およびモードの終了方法を示します。

Ι

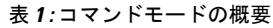

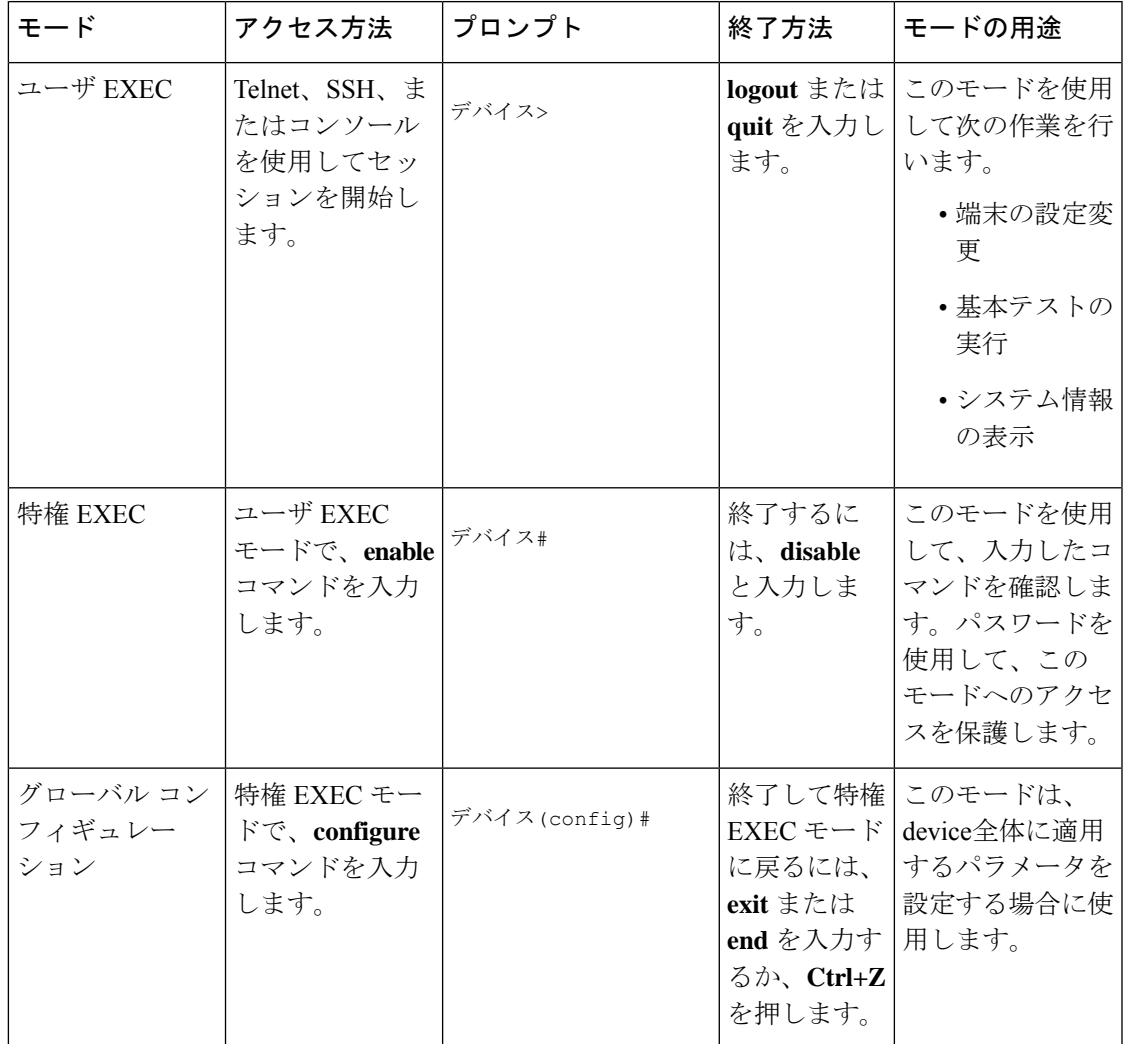

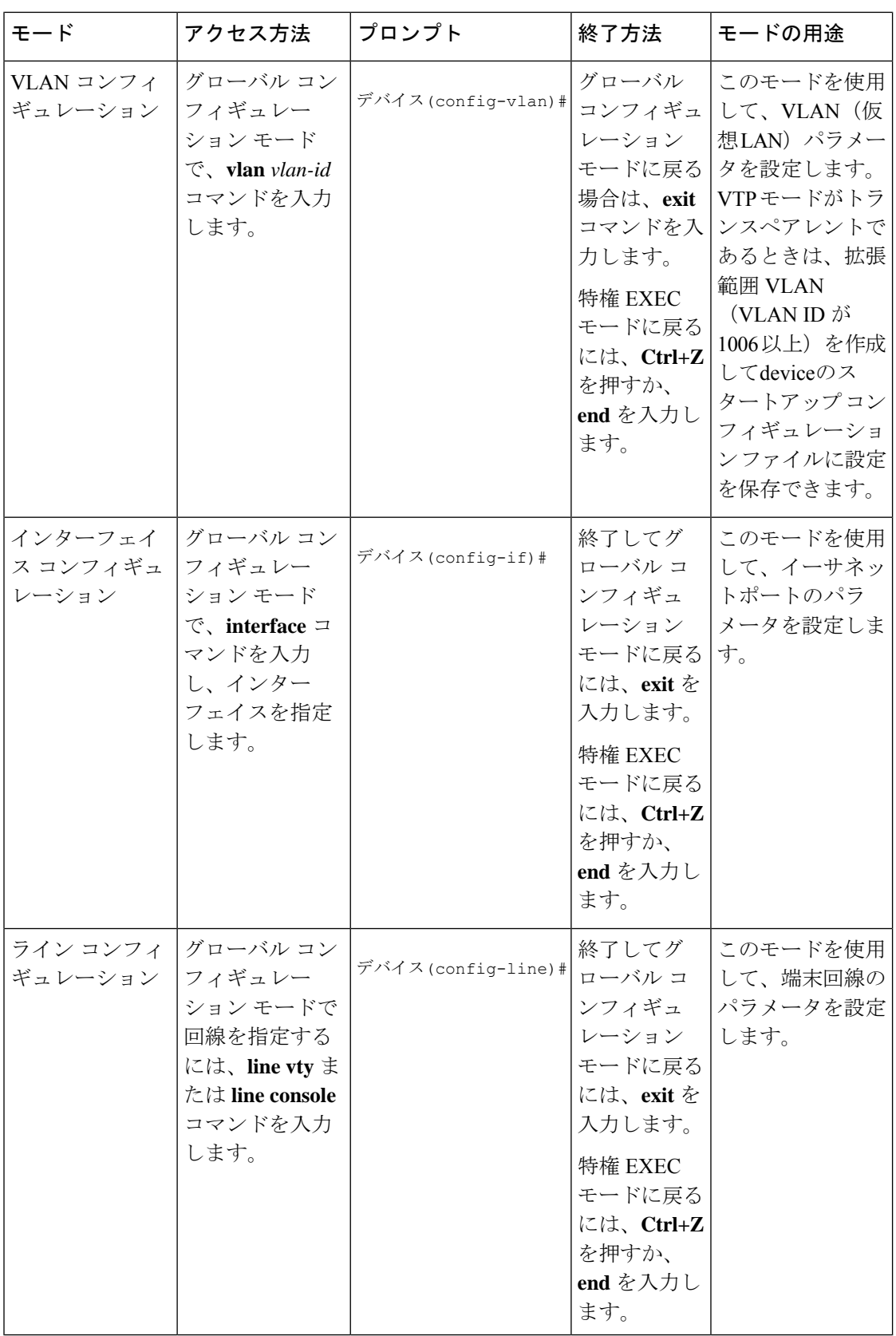

### コマンドの省略形

deviceでコマンドが一意に認識される長さまでコマンドを入力します。

**show configuration** 特権 EXEC コマンドを省略形で入力する方法を次に示します。

デバイス# **show conf**

### コマンドの **no** 形式および **default** 形式

ほとんどのコンフィギュレーションコマンドには、**no**形式もあります。**no**形式は一般に、特 定の機能または動作を無効にする場合、あるいはコマンドの動作を取り消す場合に使用しま す。たとえば、インターフェイス コンフィギュレーション コマンド **no shutdown** を使用する と、インターフェイスのシャットダウンが取り消されます。キーワード **no** なしでコマンドを 使用すると、無効にされた機能を再度有効にしたり、デフォルトで無効になっている機能を有 効にすることができます。

コンフィギュレーション コマンドには、**default** 形式もあります。コマンドの **default** 形式は、 コマンド設定をデフォルトに戻します。ほとんどのコマンドはデフォルトで無効に設定されて いるため、**default** 形式を使用しても **no** 形式と同じ結果になります。ただし、デフォルトで有 効に設定されていて、なおかつ変数が特定のデフォルト値に設定されているコマンドもありま す。このような場合、**default**コマンドはそのコマンドを有効にし、変数をそのデフォルト値に 設定します。

#### **CLI** のエラー メッセージ

次の表に、CLI を使用してdeviceを設定するときに表示される可能性のあるエラー メッセージ の一部を紹介します。

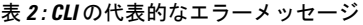

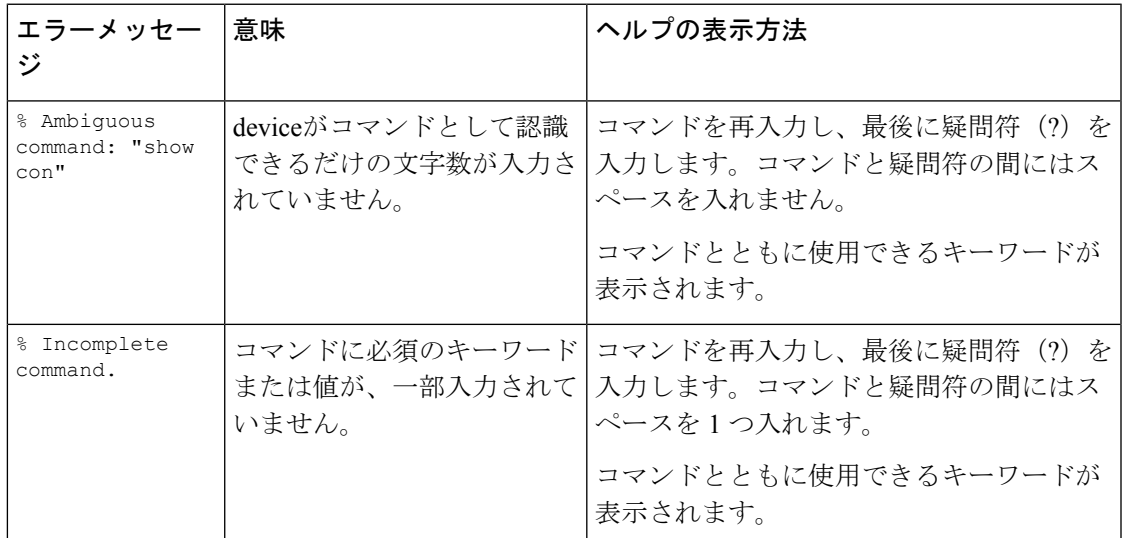

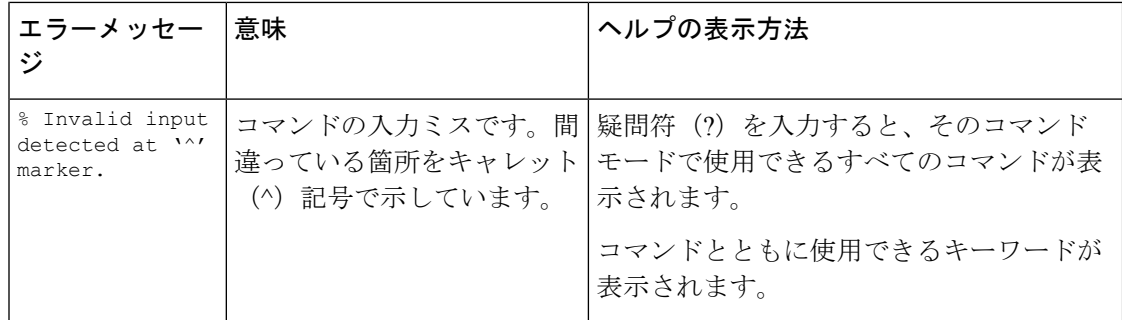

## コンフィギュレーション ロギング

deviceの設定変更を記録して表示させることができます。Configuration Change Logging and Notification機能を使用することで、セッションまたはユーザベースごとに変更内容をトラッキ ングできます。ログに記録されるのは、適用された各コンフィギュレーションコマンド、コマ ンドを入力したユーザ、コマンドの入力時間、コマンドに対するパーサからのリターンコード です。この機能には、登録しているアプリケーションの設定が変更されるときに通知される非 同期通知方式もあります。この通知を syslog に送信することも選択できます。

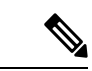

(注) CLI または HTTP の変更のみがログとして記録されます。

#### ヘルプ システムの使用

システムプロンプトに疑問符(?)を入力すると、各コマンドモードで使用できるコマンドの 一覧が表示されます。また、任意のコマンドについて、関連するキーワードおよび引数の一覧 を表示することもできます。

#### 手順の概要

- **1. help**
- **2.** *abbreviated-command-entry* **?**
- **3.** *abbreviated-command-entry* <Tab>
- **4. ?**
- **5.** *command* **?**
- **6.** *command keyword* **?**

#### 手順の詳細

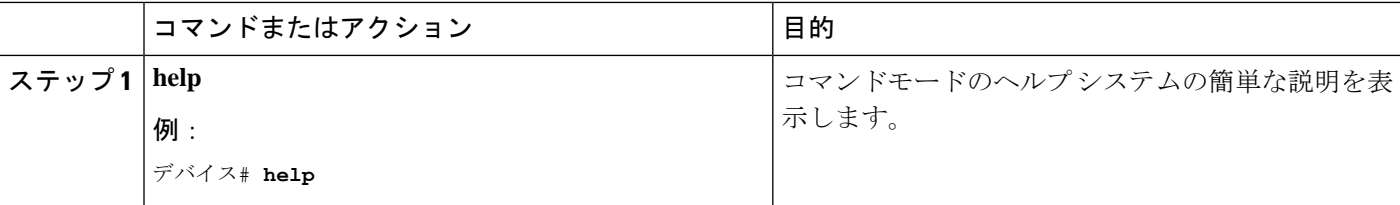

Ι

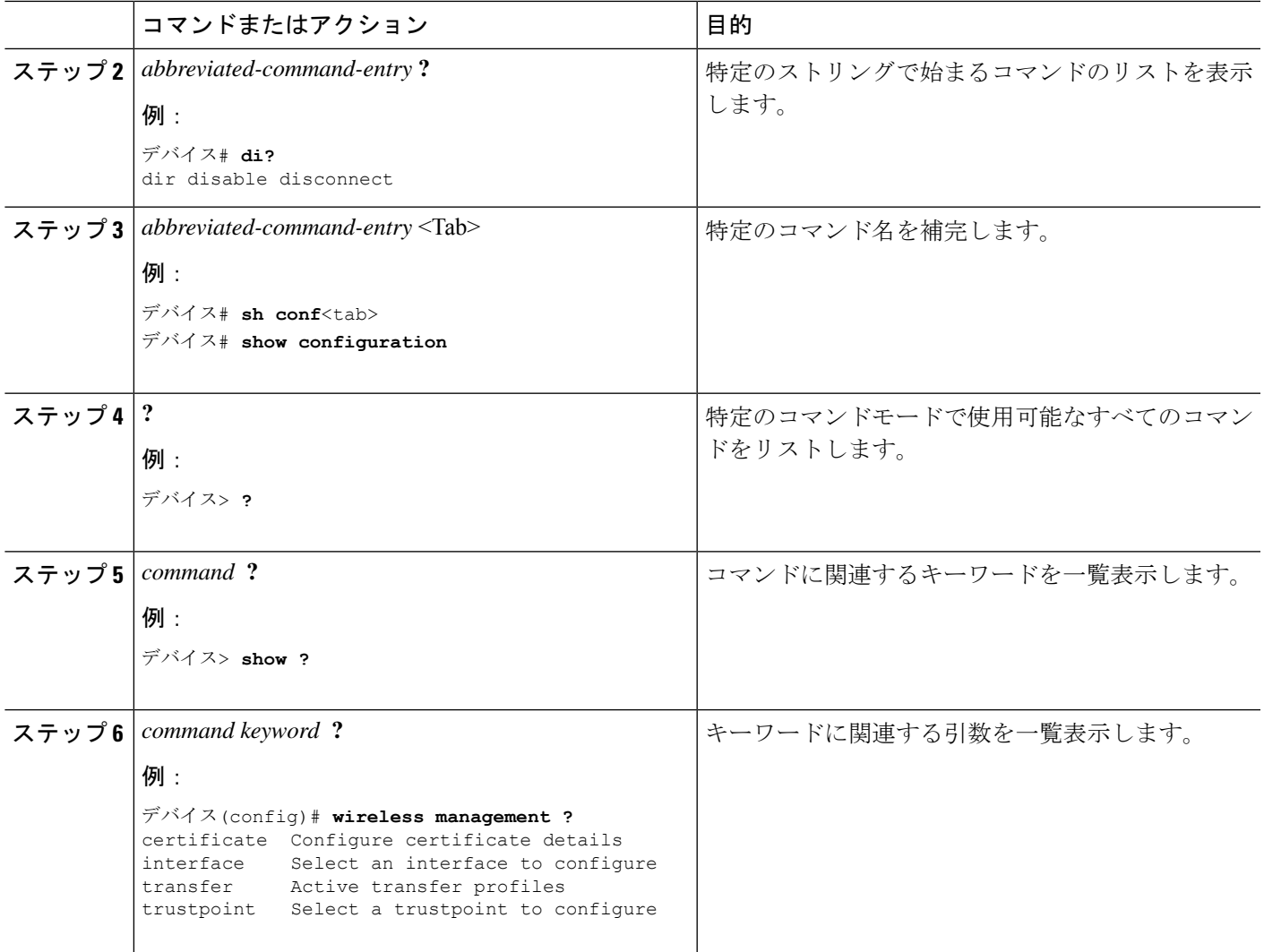

Ι

翻訳について

このドキュメントは、米国シスコ発行ドキュメントの参考和訳です。リンク情報につきましては 、日本語版掲載時点で、英語版にアップデートがあり、リンク先のページが移動/変更されている 場合がありますことをご了承ください。あくまでも参考和訳となりますので、正式な内容につい ては米国サイトのドキュメントを参照ください。